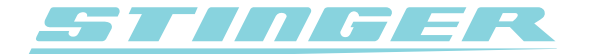

## **Stinger k-band filter**

Information on K-band filtering (for DSI's equipped with Radar Alerting)

## **Why adjust K-band filtering on your DSI?**

DSI's equipped with Radar Alerting have preset K-band filters. These K-band filters help the DSI to bring all relevant radar signals to your attention, while not bothering you with any signals that fall outside of approved police radar frequencies. Stinger has carefully selected the default settings for its K-band filters indicated by the '0' levels for both the low-end (left) and high-end (right) filters. We therefore recommend against changing any of these settings unless you well understand what you are doing.

Generally, there are two situations which could make it desirable to optimize the K-band span for local circumstances and personal preferences:

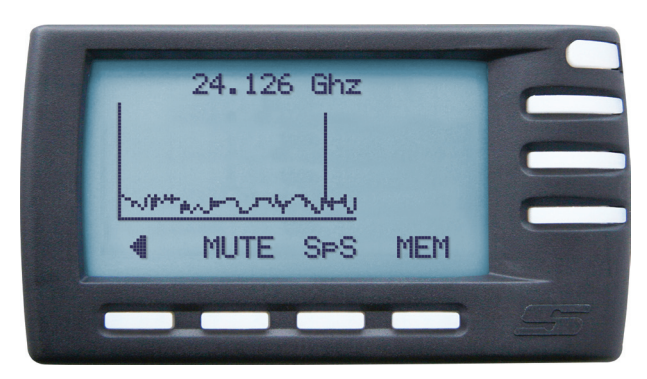

*Example of a false alert*

• If you feel that in your area your Stinger receives too many false signals coming from outside, or on the edge, of regular police radar bands, you can widen the K-band filters.

• If you believe that in your area police radars are operating near the edge, or over, the legally assigned band widths, you might want to reduce the DSI's K-band filters.

## **How to adjust K-band filtering on your DSI.**

Once you have decided you do want to change the K-band filter settings, make sure your DSI is running Stinger Operating System 2.2.00 or newer. Then just follow these 5 easy steps:

**1.** On your DSI go to:

*Main Menu > Configuration > Radar Alerting.*

Then select *K-band filter > Configure.*

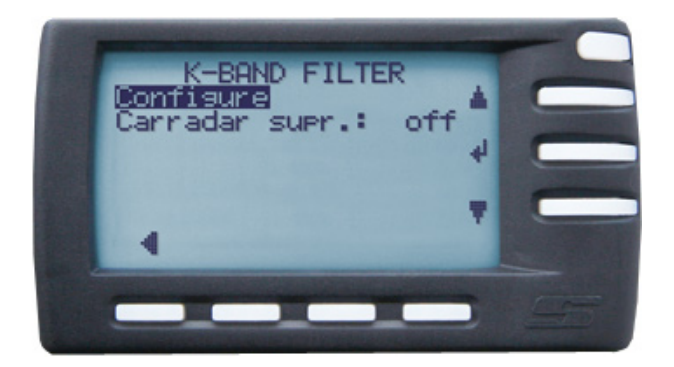

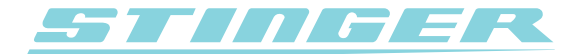

**2.** You will now see a so-called *Spectrum Analysis screen*.

Use the keys at the bottom of your DSI's screen that correspond with the on-screen arrows to adjust the K-band filters.

The default setting for both the low-end and high-end filter is usually 0.

**3.** To reduce potential falsing you will have to increase the amount of filtering.

This is achieved by increasing the positive (+) value on one end or both ends of the spectrum.

**4.** To increase the range of radar sources being picked up you will have to reduce the amount of filtering.

This is achieved by increasing the negative (-) value on one end or both ends of the spectrum.

**5.** Once you are satisfied with your new settings hit 'OK' to store the chosen filter settings and you are finished!

## **Please note:**

- For greater accuracy the low-end (left) and high-end (right) filters can be adjusted individually.
- Both the low-end and high-end filter range can be set in single steps from -3 (minimal filtering) to +4 (maximum filtering).
- Stinger supplies DSI's that have been equipped with Radar Alerting only in countries where radar detection is allowed.

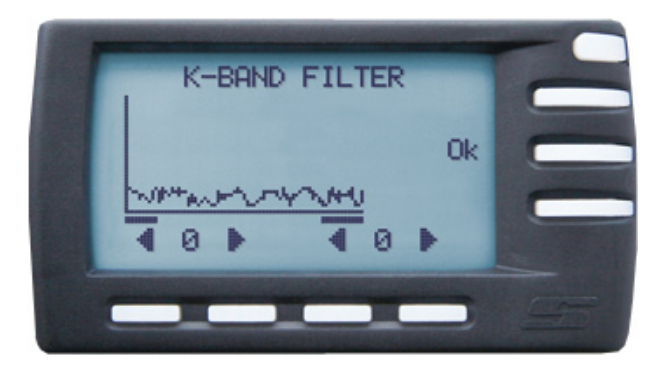

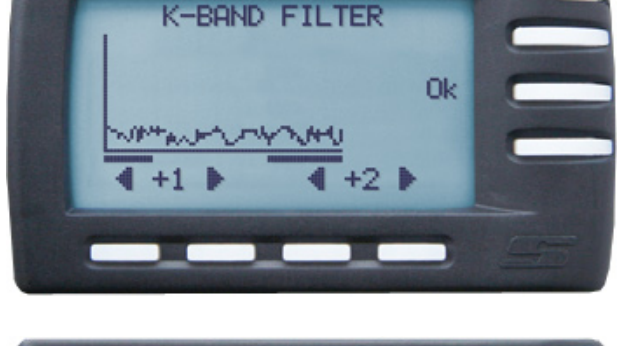

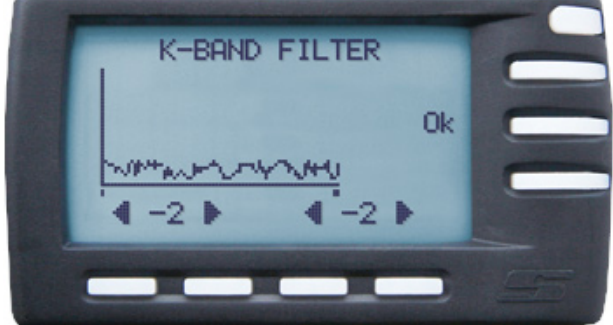